#### **COMPREHENSIVE SERVICES**

We offer competitive repair and calibration services, as well as easily accessible documentation and free downloadable resources.

#### **SELL YOUR SURPLUS**

We buy new, used, decommissioned, and surplus parts from every NI series. We work out the best solution to suit your individual needs.

Sell For Cash Get Credit Receive a Trade-In Deal

## **OBSOLETE NI HARDWARE IN STOCK & READY TO SHIP**

We stock New, New Surplus, Refurbished, and Reconditioned NI Hardware.

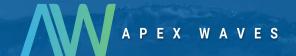

**Bridging the gap** between the manufacturer and your legacy test system.

0

1-800-915-6216

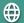

www.apexwaves.com

sales@apexwaves.com

All trademarks, brands, and brand names are the property of their respective owners.

Request a Quote

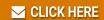

PXIe-4353

# **NI SC Express**

NI PXIe-4353 User Manual

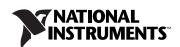

#### **Worldwide Technical Support and Product Information**

ni.com

#### **National Instruments Corporate Headquarters**

11500 North Mopac Expressway Austin, Texas 78759-3504 USA Tel: 512 683 0100

#### **Worldwide Offices**

Australia 1800 300 800, Austria 43 662 457990-0, Belgium 32 (0) 2 757 0020, Brazil 55 11 3262 3599, Canada 800 433 3488, China 86 21 5050 9800, Czech Republic 420 224 235 774, Denmark 45 45 76 26 00, Finland 358 (0) 9 725 72511, France 01 57 66 24 24, Germany 49 89 7413130, India 91 80 41190000, Israel 972 3 6393737, Italy 39 02 41309277, Japan 0120-527196, Korea 82 02 3451 3400, Lebanon 961 (0) 1 33 28 28, Malaysia 1800 887710, Mexico 01 800 010 0793, Netherlands 31 (0) 348 433 466, New Zealand 0800 553 322, Norway 47 (0) 66 90 76 60, Poland 48 22 328 90 10, Portugal 351 210 311 210, Russia 7 495 783 6851, Singapore 1800 226 5886, Slovenia 386 3 425 42 00, South Africa 27 0 11 805 8197, Spain 34 91 640 0085, Sweden 46 (0) 8 587 895 00, Switzerland 41 56 2005151, Taiwan 886 02 2377 2222, Thailand 662 278 6777, Turkey 90 212 279 3031, United Kingdom 44 (0) 1635 523545

For further support information, refer to the *Technical Support and Professional Services* appendix. To comment on National Instruments documentation, refer to the National Instruments Web site at ni.com/info and enter the Info Code feedback.

© 2010 National Instruments Corporation. All rights reserved.

# **Important Information**

#### Warranty

The NI PXIe-4353 is warranted against defects in materials and workmanship for a period of one year from the date of shipment, as evidenced by receipts or other documentation. National Instruments will, at its option, repair or replace equipment that proves to be defective during the warranty period. This warranty includes parts and labor.

The media on which you receive National Instruments software are warranted not to fail to execute programming instructions, due to defects in materials and workmanship, for a period of 90 days from date of shipment, as evidenced by receipts or other documentation. National Instruments will, at its option, repair or replace software media that do not execute programming instructions if National Instruments receives notice of such defects during the warranty period. National Instruments does not warrant that the operation of the software shall be uninterrupted or error free.

A Return Material Authorization (RMA) number must be obtained from the factory and clearly marked on the outside of the package before any equipment will be accepted for warranty work. National Instruments will pay the shipping costs of returning to the owner parts which are covered by warranty.

National Instruments believes that the information in this document is accurate. The document has been carefully reviewed for technical accuracy. In the event that technical or typographical errors exist, National Instruments reserves the right to make changes to subsequent editions of this document without prior notice to holders of this edition. The reader should consult National Instruments if errors are suspected. In no event shall National Instruments be liable for any damages arising out of or related to this document or the information contained in it.

Except as specified herein, National Instruments makes no warranties, express or implied, and specifically disclaims any warranty of merchantability or fitness for a particular purpose. Customer's right to recover damages caused by fault or negligence on the part of National Instruments shall be limited to the amount therefore paid by the customer. National Instruments will not be liable for damages resulting from loss of data, profits, use of products, or incidental or consequential damages, even if advised of the possibility thereof. This limitation of the liability of National Instruments will apply regardless of the form of action, whether in contract or tort, including negligence. Any action against National Instruments must be brought within one year after the cause of action accrues. National Instruments shall not be liable for any delay in performance due to causes beyond its reasonable control. The warranty provided herein does not cover damages, defects, malfunctions, or service failures caused by owner's failure to follow the National Instruments installation, operation, or maintenance instructions; owner's modification of the product; owner's abuse, misuse, or negligent acts; and power failure or surges, fire, flood, accident, actions of third parties, or other events outside reasonable control.

#### Copyright

Under the copyright laws, this publication may not be reproduced or transmitted in any form, electronic or mechanical, including photocopying, recording, storing in an information retrieval system, or translating, in whole or in part, without the prior written consent of National Instruments Corporation.

National Instruments respects the intellectual property of others, and we ask our users to do the same. NI software is protected by copyright and other intellectual property laws. Where NI software may be used to reproduce software or other materials belonging to others, you may use NI software only to reproduce materials that you may reproduce in accordance with the terms of any applicable license or other legal restriction.

#### **Trademarks**

CVI, LabVIEW, National Instruments, NI, ni.com, the National Instruments corporate logo, and the Eagle logo are trademarks of National Instruments Corporation. Refer to the *Trademark Information* at ni.com/trademarks for other National Instruments trademarks.

The mark LabWindows is used under a license from Microsoft Corporation. Windows is a registered trademark of Microsoft Corporation in the United States and other countries. Other product and company names mentioned herein are trademarks or trade names of their respective companies.

Members of the National Instruments Alliance Partner Program are business entities independent from National Instruments and have no agency, partnership, or joint-venture relationship with National Instruments.

#### **Patents**

For patents covering National Instruments products/technology, refer to the appropriate location: **Help»Patents** in your software, the patents.txt file on your media, or the *National Instruments Patent Notice* at ni.com/patents.

#### WARNING REGARDING USE OF NATIONAL INSTRUMENTS PRODUCTS

(1) NATIONAL INSTRUMENTS PRODUCTS ARE NOT DESIGNED WITH COMPONENTS AND TESTING FOR A LEVEL OF RELIABILITY SUITABLE FOR USE IN OR IN CONNECTION WITH SURGICAL IMPLANTS OR AS CRITICAL COMPONENTS IN ANY LIFE SUPPORT SYSTEMS WHOSE FAILURE TO PERFORM CAN REASONABLY BE EXPECTED TO CAUSE SIGNIFICANT INJURY TO A HUMAN.

(2) IN ANY APPLICATION, INCLUDING THE ABOVE, RELIABILITY OF OPERATION OF THE SOFTWARE PRODUCTS CAN BE IMPAIRED BY ADVERSE FACTORS, INCLUDING BUT NOT LIMITED TO FLUCTUATIONS IN ELECTRICAL POWER SUPPLY, COMPUTER HARDWARE MALFUNCTIONS, COMPUTER OPERATING SYSTEM SOFTWARE FITNESS, FITNESS OF COMPILERS AND DEVELOPMENT SOFTWARE USED TO DEVELOP AN APPLICATION, INSTALLATION ERRORS, SOFTWARE AND HARDWARE COMPATIBILITY PROBLEMS, MALFUNCTIONS OR FAILURES OF ELECTRONIC MONITORING OR CONTROL DEVICES, TRANSIENT FAILURES OF ELECTRONIC SYSTEMS (HARDWARE AND/OR SOFTWARE), UNANTICIPATED USES OR MISUSES, OR ERRORS ON THE PART OF THE USER OR APPLICATIONS DESIGNER (ADVERSE FACTORS SUCH AS THESE ARE HEREAFTER COLLECTIVELY TERMED "SYSTEM FAILURES"). ANY APPLICATION WHERE A SYSTEM FAILURE WOULD CREATE A RISK OF HARM TO PROPERTY OR PERSONS (INCLUDING THE RISK OF BODILY INJURY AND DEATH), SHOULD NOT BE RELIANT SOLELY UPON ONE FORM OF ELECTRONIC SYSTEM DUE TO THE RISK OF SYSTEM FAILURE. TO AVOID DAMAGE, INJURY, OR DEATH, THE USER OR APPLICATION DESIGNER MUST TAKE REASONABLY PRUDENT STEPS TO PROTECT AGAINST SYSTEM FAILURES, INCLUDING BUT NOT LIMITED TO BACK-UP OR SHUT DOWN MECHANISMS. BECAUSE EACH END-USER SYSTEM IS CUSTOMIZED AND DIFFERS FROM NATIONAL INSTRUMENTS' TESTING PLATFORMS AND BECAUSE A USER OR APPLICATION DESIGNER MAY USE NATIONAL INSTRUMENTS PRODUCTS IN COMBINATION WITH OTHER PRODUCTS IN A MANNER NOT EVALUATED OR CONTEMPLATED BY NATIONAL INSTRUMENTS, THE USER OR APPLICATION DESIGNER IS ULTIMATELY RESPONSIBLE FOR VERIFYING AND VALIDATING THE SUITABILITY OF NATIONAL INSTRUMENTS PRODUCTS WHENEVER NATIONAL INSTRUMENTS PRODUCTS ARE INCORPORATED IN A SYSTEM OR APPLICATION, INCLUDING, WITHOUT LIMITATION, THE APPROPRIATE DESIGN, PROCESS AND SAFETY LEVEL OF SUCH SYSTEM OR APPLICATION.

# **Contents**

| Chapter 1                                                                            |            |
|--------------------------------------------------------------------------------------|------------|
| Getting Started                                                                      |            |
| Installation                                                                         | 1-1        |
| Module and Terminal Block Specifications  Module Accessories and Cables  Calibration | 1-1<br>1-1 |
| Chapter 2                                                                            |            |
| Jsing the NI PXIe-4353                                                               |            |
| Connecting Signals                                                                   | 2-1        |
| Grounding and Shielding Considerations                                               | 2-1        |
| Module Pinout                                                                        | 2-3        |
| Signal Descriptions                                                                  | 2-5        |
| Measuring Temperature with Thermocouples                                             | 2-6        |
| Measuring Temperature with the DAQ Assistant                                         | 2-6        |
| Measuring Temperature with LabVIEW or LabWindows/CVI                                 | 2-7        |
| Temperature Accuracy Considerations                                                  | 2-7        |
| Cold-Junction Temperature Measurement Accuracy                                       | 2-8        |
| NI PXIe-4353 Features                                                                | 2-8        |
| NI PXIe-4353 Measurement Circuitry                                                   | 2-9        |
| NI PXIe-4353 Block Diagram                                                           | 2-10       |
| Sample Rates                                                                         | 2-11       |
| Hardware and Software Timing                                                         | 2-11       |
| ADC Timing Modes                                                                     | 2-11       |
| Channel Ordering                                                                     |            |
| Computing Aggregate Sample Rates                                                     | 2-14       |
| Using the Autozero Channels                                                          | 2-15       |
| CJC Channels                                                                         | 2-16       |
| Open Thermocouple Detection (OTD)                                                    | 2-16       |
| Common-Mode Over-Range Detection                                                     | 2-17       |
| Accessory Auto-Detection                                                             | 2-17       |

#### Chapter 3 **PXI Express Considerations** PXIe\_SYNC100......3-1 PXI Triggers.......3-1 Appendix A **Technical Support and Professional Services Figures** Figure 2-1. Figure 2-2. NI PXIe-4353 Measurement Circuitry Diagram......2-9 NI PXIe-4353 Block Diagram ......2-10 Figure 2-3. Figure 2-4. Channel Conversion Sequence .......2-14 Figure 2-5.

#### **Tables**

| 1 abie 2-1. | Front Connector Pin Assignments       | Z-4 |
|-------------|---------------------------------------|-----|
| Table 2-2.  | I/O Connector Signal Descriptions     | 2-5 |
|             | ADC Timing Mode Quick Reference Chart |     |
| Table 3-1   | PXIe-DSTAR Line Descriptions          | 3-3 |
|             | Trigger Debouncing Filters            |     |

# **Getting Started**

The NI PXIe-4353 is a high-accuracy thermocouple input module that supports up to 32 thermocouple inputs and has 8 cold junction compensation (CJC) channels for improved CJC accuracy. The CJC sensors are located on the terminal block in close proximity to the screw terminals. The module multiplexes its inputs to three separate 24-bit delta-sigma ADCs at speeds of up to 90 S/s for all channels.

The module supports open thermocouple detection for all channels, which you can disable programmatically for improved accuracy. The NI PXIe-4353 is bank isolated to 300 V in order to allow flexibility in where you install the thermocouples and to minimize crosstalk with other devices in the system.

## Installation

Refer first to the NI SC Express Installation Requirements and then to the NI SC Express 4353 Installation Guide and Terminal Block Specifications documents for step-by-step software and hardware installation instructions.

## **Module and Terminal Block Specifications**

Refer to the *NI PXIe-4353 Specifications* document for module specifications. Refer to the *NI SC Express 4353 Installation Guide and Terminal Block Specifications* document for the terminal block specifications.

#### **Module Accessories and Cables**

Refer to the NI SC Express 4353 Installation Guide and Terminal Block Specifications document for information about supported accessories and cables.

## **Calibration**

You can obtain the calibration certificate and information about calibration services for the NI PXIe-4353 at ni. com/calibration.

# Using the NI PXIe-4353

This chapter explains how to connect signals to the NI PXIe-4353 and measure temperature with thermocouples. It also includes overviews of the features available on the NI PXIe-4353.

# **Connecting Signals**

This section briefly explains how to connect signals to the NI PXIe-4353. It also contains shielding and grounding considerations, the module pinout, and an explanation of the signals to connect to the NI PXIe-4353. For additional signal connection information for the terminal block, refer to the NI SC Express 4353 Installation Guide and Terminal Block Specifications document.

Connect the positive lead of the thermocouple to the TC+ terminal and the negative lead of the thermocouple to the TC- terminal. If you are unsure which of the thermocouple leads is positive and which is negative, check the thermocouple documentation or the thermocouple wire spool. The NI PXIe-4353 also has common terminals, COM, that are internally connected to the isolated ground reference of the module.

#### **Grounding and Shielding Considerations**

The NI PXIe-4353 is bank-isolated from chassis (earth) ground, which allows for the connection of floating thermocouples and thermocouples with a common-mode voltage of up to 300 V relative to chassis ground. However, regardless of the channel-to-ground voltage, the maximum allowable channel-to-channel voltage is  $\pm 10 \text{ V}$ .

In addition to the chassis ground lugs, the module provides access to its isolated ground through the COM terminal. In most applications, connection to COM is not necessary. Specifically, COM should be left unconnected in the following application configurations:

- All thermocouples are floating.
- All thermocouples are referenced to the same common-mode voltage.
- One thermocouple is referenced to a common-mode voltage and all others are floating.

However, in the configuration in which two or more thermocouples are referenced to *different* common-mode voltages, common-mode rejection performance will be improved by connecting COM according to the following guidelines. If the common-mode voltages are smaller than ±10 V, COM should be connected to chassis ground. Otherwise, COM must be connected to the same common-mode voltage as one of the input channels so as to not violate

the module's channel-to-COM limit of  $\pm 10$  V. The module accuracy can be impacted if any input channel is more than 10 V from COM. Refer to the *Common-Mode Over-Range Detection* section for more details about detecting if channels are outside the  $\pm 10$  V common-mode range.

If you are using a shielded thermocouple, connect the shield to the chassis ground, using the ground lugs on the terminal block. Refer to the *NI SC Express 4353 Installation Guide and Terminal Block Specifications* document for details about the location of these lugs. Figure 2-1 illustrates a typical shielding configuration.

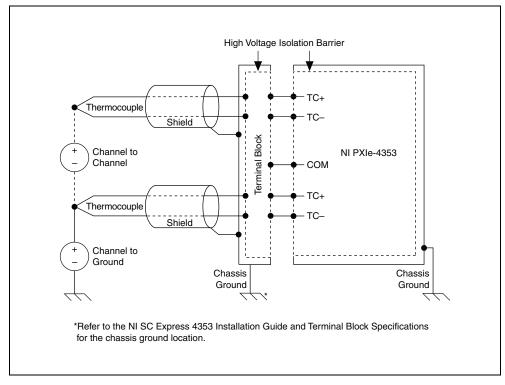

**Figure 2-1.** Connecting a Shielded Thermocouple to the NI PXIe-4353

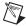

**Note** For proper electromagnetic compatibility (EMC) performance, use shielded wire and connect the shield to the chassis ground.

#### **Module Pinout**

Table 2-1illustrates the pinout of the front connector on the NI PXIe-4353. Refer to the *Signal Descriptions* section for definitions of each signal. Refer to the *NI SC Express 4353 Installation Guide and Terminal Block Specifications* document for signal locations on the terminal block.

Table 2-1. Front Connector Pin Assignments

|          |   |      |   |   | Pin Number | Column A | Column B | Column C |
|----------|---|------|---|---|------------|----------|----------|----------|
|          |   |      |   |   | 32         | COM      | TC0+     | TC1+     |
|          |   |      |   | - | 31         | TC2+     | TC0-     | TC1-     |
|          |   | olum |   |   | 30         | TC2-     | TC3-     | TC3+     |
| Г        | Α | В    | С | - | 29         | COM      | TC4+     | TC5+     |
| 32       | 0 | 0    | 0 |   | 28         | CJC0+    | TC4-     | TC5-     |
| 31<br>30 | 0 | 0    | 0 | - | 27         | CJC0-    | TC6-     | TC6+     |
| 29       | 0 | 0    | 0 | - | 26         | COM      | TC7+     | TC8+     |
| 28       | 0 | 0    | 0 | - | 25         | CJC1+    | TC7-     | TC8-     |
| 27       | 0 | 0    | 0 | - | 24         | CJC1-    | TC9-     | TC9+     |
| 26       | 0 | 0    | 0 | - | 23         | СОМ      | TC10+    | TC11+    |
| 25       | 0 | 0    | 0 | - | 22         | CJC2+    | TC10-    | TC11-    |
| 24<br>23 | 0 | 0    | 0 | - | 21         | CJC2-    | TC12-    | TC12+    |
| 22       | 0 | 0    | 0 | - | 20         | COM      | TC13+    | TC14+    |
| 21       | 0 | 0    | 0 | - | 19         |          |          | TC14+    |
| 20       | 0 | 0    | 0 | - |            | CJC3+    | TC13-    |          |
| 19       | 0 | 0    | 0 | - | 18         | CJC3-    | TC15-    | TC15+    |
| 18       | 0 | 0    | 0 | - | 17         | СОМ      | TC16+    | TC17+    |
| 17       | 0 | 0    | 0 |   | 16         | CJC4+    | TC16-    | TC17-    |
| 16<br>15 | 0 | 0    | 0 | - | 15         | CJC4–    | TC18-    | TC18+    |
| 14       | 0 | 0    | 0 |   | 14         | COM      | TC19+    | TC20+    |
| 13       | 0 | 0    | 0 |   | 13         | CJC5+    | TC19-    | TC20-    |
| 12       | 0 | 0    | 0 |   | 12         | CJC5-    | TC21-    | TC21+    |
| 11       | 0 | 0    | 0 |   | 11         | COM      | TC22+    | TC23+    |
| 10       | 0 | 0    | 0 |   | 10         | CJC6+    | TC22-    | TC23-    |
| 9        | 0 | 0    | 0 |   | 9          | CJC6-    | TC24-    | TC24+    |
| 8 7      | 0 | 0    | 0 |   | 8          | COM      | TC25+    | TC26+    |
| 6        | 0 | 0    | 0 | - | 7          | CJC7+    | TC25-    | TC26-    |
| 5        | 0 | 0    | 0 | } | 6          | CJC7-    | TC27-    | TC27+    |
| 4        | 0 | 0    | 0 | ŀ | 5          | COM      | TC28+    | TC29+    |
| 3        | 0 | 0    | 0 | } | 4          | TC30+    | TC28-    | TC29-    |
| 2        | 0 | 0    | 0 | ŀ | 3          | TC30-    | TC31-    | TC31+    |
| ' [      |   |      |   | ŀ | 2          | RSVD     | RSVD     | RSVD     |
|          |   |      |   | } | 1          | RSVD     | RSVD     | RSVD     |

# **Signal Descriptions**

Table 2-2 describes the signals found on the I/O connectors along with the internal signals.

Table 2-2. I/O Connector Signal Descriptions

| I/O<br>Connector<br>Signal | NI-DAQmx<br>Signal Name | Description                                                                                                    |  |
|----------------------------|-------------------------|----------------------------------------------------------------------------------------------------|--|
| TC<031>+,<br>TC<031>-      | AI <031>                | Thermocouple input channels 0 to 31. TC+ is the positive thermocouple input terminal, and TC- is the negative thermocouple input terminal.                                                                                                    |  |
| CJC<07>+,<br>CJC<07>-      | _cjtemp<07>             | Cold-junction compensation (CJC) channels 0 to 7. These terminals are used to measure the CJC thermistors on the terminal block. The CJC channels are sampled during a thermocouple acquisition for the associated thermocouple channel in order to compensate for the thermocouple cold junction.                                                       |  |
|                            |                         | Refer to the NI SC Express 4353 Installation Guide and Terminal Block Specifications document for details regarding the association of each CJC channel to the thermocouple input channels.                                                                                                    |  |
|                            |                         | Also refer to the <i>CJC Channels</i> section for more information.                                                                                                    |  |
| СОМ                        | _                       | These terminals are connected to the isolated ground reference for all of the thermocouple channels.                                                                                                    |  |
|                            |                         | Refer to the <i>Grounding and Shielding Considerations</i> section for more information about using this terminal.                                                                                                    |  |
| RSVD                       | _                       | These pins are reserved for communication with the accessory.                                                                                                    |  |
| _                          | _aignd_vs_aignd<br><01> | Internal autozero channels that compensate for offset errors.  _aignd_vs_aignd0 (autozero channel 0) compensates for offset errors on the even thermocouple channels, and  _aignd_vs_aignd1 (autozero channel 1) compensates for offset errors on the odd thermocouple channels. Refer to the  Using the Autozero Channels section for more information. |  |

## **Measuring Temperature with Thermocouples**

This section explains how to take a thermocouple temperature measurement using the NI PXIe-4353 and National Instruments software. For an introduction to thermocouples and temperature measurements, refer to ni.com/info and enter rdtttm.

To measure temperature with a thermocouple, you use the NI-DAQmx driver software and its functions and VIs that are packaged with your NI PXIe-4353. With NI-DAQmx, you can configure your temperature measurement interactively with the DAQ Assistant—a graphical interface for configuring measurement tasks, channels, and scales—or programmatically with your application development environment such as LabVIEW, LabWindows™/CVI™, or Measurement Studio.

To find out more about using NI-DAQmx, refer to the *NI-DAQmx Help*, which is installed at **Start»All Programs»National Instruments»NI-DAQ** by default.

#### Measuring Temperature with the DAQ Assistant

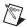

**Note** The following procedure assumes you have already installed NI-DAQmx and connected the thermocouple to your device. Refer to the *Connecting Signals* section as well as the *NI SC Express 4353 Installation Guide and Terminal Block Specifications* document for pinouts and additional signal connection content.

To measure temperature using the DAQ Assistant, do the following:

1. In MAX, right-click **Data Neighborhood**, and select **Create New** from the shortcut menu. Select **NI-DAQmx Task** in the Create New window, and click **Next**.

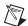

**Note** Within LabVIEW, LabWindows/CVI, Measurement Studio, or LabVIEW Signal Express, you can also access the DAQ Assistant. Refer to the *NI-DAQmx Help*, which is installed by default at **Start**»All **Programs**»National Instruments»NI-DAQ, for additional information.

- 2. Select Acquire Signals» Analog Input» Temperature» Thermocouple.
- 3. Select a physical channel for the NI PXIe-4353 and click **Next**. The physical channel is the terminal at which you measure an analog signal.
- 4. Enter a name, such as myTemperatureTask, and click **Finish**.
- 5. In the configuration tab, specify the input range, thermocouple type, and CJC source.
- 6. Click Save.

You have now created a task.

A task is a software entity that encapsulates the physical channels—the terminals at which you measure an analog signal—along with other channel-specific information such as the range, terminal configuration, and custom scaling. A task also includes timing and triggering.

7. To start the measurement, click **Run**.

#### Measuring Temperature with LabVIEW or LabWindows/CVI

The following procedure assumes you have already installed NI-DAQmx and connected the thermocouple to your device. Refer to the *Connecting Signals* section as well as the *NI SC Express 4353 Installation Guide and Terminal Block Specifications* document for pinouts and additional signal connection content.

To measure temperature using LabVIEW or LabWindows/CVI, do the following:

- Call the AI Temp TC instance of the DAQmx Create Virtual Channel VI in LabVIEW
   (DAQmxCreateTask and DAQmxCreateAIThrmcplChan functions in
   LabWindows/CVI).
- 2. Specify the physical channel for the device connected to the thermocouple signal. The physical channel is the terminal at which you measure an analog signal.
- 3. Specify a name, such as myThermocoupleChannel, to assign.
- 4. Select the appropriate values for the thermocouple type and range inputs.

You have now created a task.

A task is a software entity that encapsulates the physical channels—the terminals at which you measure an analog signal—along with other channel-specific information such as the range, terminal configuration, and custom scaling. A task also includes timing and triggering.

- 5. Call the DAQmx Start Task VI (DAQmxStartTask in LabWindows/CVI).
- 6. Call the Analog 1D DBL 1Chan NSamp instance of DAQmx Read VI, select the number of samples to acquire (DAQmxReadAnalogF64 in LabWindows/CVI).
- 7. Call the DAQmx Stop Task VI (DAQmxStopTask function in LabWindows/CVI) after the desired number of samples have been acquired.
- 8. Call the DAQmx Clear Task VI (DAQmxClearTask function in LabWindows/CVI).

#### **Temperature Accuracy Considerations**

Temperature measurement errors depend on the thermocouple type, the accuracy of the thermocouple wire, the temperature being measured, the accuracy of the measurement module, and the cold-junction temperature. Refer to the *Temperature Measurement Accuracy* section in the *NI PXIe-4353 Specifications* document for the accuracy of each thermocouple type when connected to the NI PXIe-4353.

#### **Cold-Junction Temperature Measurement Accuracy**

Cold-junction compensation is the process of measuring the temperature of the screw terminal junction for the thermocouple and applying a representative compensating voltage to the voltage measured by the thermocouple input channel. The accuracy of the cold-junction temperature measurement is a key part of the accuracy of the overall thermocouple temperature measurement. The NI PXIe-4353 is carefully designed to ensure high-accuracy cold-junction temperature measurements under a variety of conditions; however, care must be taken to ensure the best possible accuracy. Refer to the *Minimizing Thermal Gradients* section in the *NI SC Express 4353 Installation Guide and Terminal Block Specifications* document for guidelines to minimize thermal gradients that could impact the CJC accuracy. Refer to the *NI PXIe-4353 Specifications* document for the CJC accuracy specifications.

#### NI PXIe-4353 Features

For increased performance, the NI PXIe-4353 shares its thermocouple and CJC inputs across three different ADCs and supports multiple timing modes in order to balance the trade-offs among speed, accuracy, and noise rejection.

The NI PXIe-4353 multiplexes 32 thermocouple input channels, 8 cold-junction compensation (CJC) channels, and 2 autozero channels to 3 different ADCs. All even thermocouple input channels and autozero channel 0 are multiplexed to the first ADC, all odd thermocouple input channels and autozero channel 1 are multiplexed to the second ADC, and 8 CJC input channels are multiplexed to the last ADC.

Each thermocouple input channel of the NI PXIe-4353 passes through a differential filter and then is multiplexed and sampled by a 24-bit delta-sigma ADC. All channels also have a programmable open thermocouple detection (OTD) circuit that is selectable on a per-module basis, which consists of a current source between the TC+ and TC- terminals.

The NI PXIe-4353 is bank isolated from the PXI Express chassis and from other modules in the system.

## NI PXIe-4353 Measurement Circuitry

Figure 2-2 shows the measurement circuitry on the NI PXIe-4353.

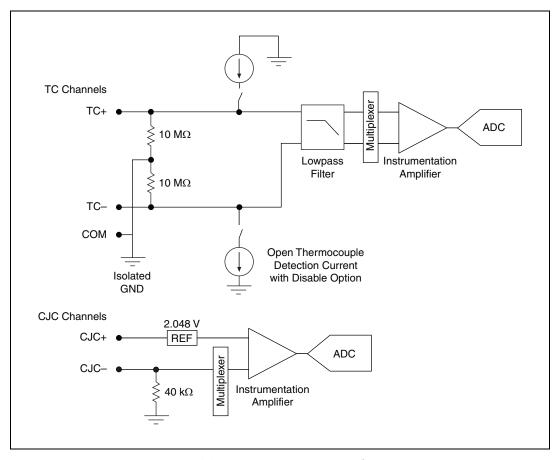

Figure 2-2. NI PXIe-4353 Measurement Circuitry Diagram

## NI PXIe-4353 Block Diagram

Figure 2-3 shows the NI PXIe-4353 block diagram.

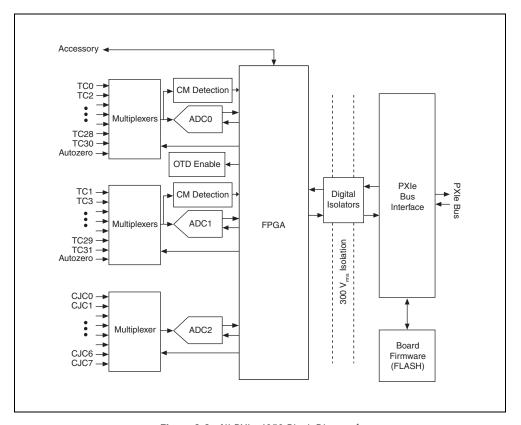

Figure 2-3. NI PXIe-4353 Block Diagram<sup>1</sup>

<sup>&</sup>lt;sup>1</sup> For more information on CM detection, refer to the *Common-Mode Over-Range Detection* section. For more information on OTD enable, refer to the *Open Thermocouple Detection (OTD)* section.

#### Sample Rates

This section explains timing on the NI PXIe-4353.

#### Hardware and Software Timing

You can use software timing or hardware timing to control when a signal is acquired. With hardware timing, a digital signal, such as the sample clock on the NI PXIe-4353, controls the acquisition rate. With software timing, the acquisition rate is determined by the software and operating system instead of by the measurement device. A hardware clock can run faster than a software loop. A hardware clock can sample data with less jitter in the data rate than a software loop.

In NI-DAQmx, enable hardware timing with the Sample Clock instance of the DAQmx Timing function or VI or by setting the **Sample Timing Type** property to Sample Clock. If you do neither of these things, or you set the **Sample Timing Type** attribute/property to On Demand, you are selecting software timing.

#### **ADC Timing Modes**

Although the timing engine on the NI PXIe-4353 supports sampling the channels at nearly any sample rate requested up to 90 S/s, the three internal ADCs are capable of acquiring data at only seven different discrete rates that are defined by timing modes 1 to 7 in NI-DAQmx. Timing mode 1 (high resolution) samples signals at the slowest rate but has the lowest noise and highest accuracy. It is the only mode with 50/60 Hz noise rejection. By default, if you are using on-demand (or software) timing, timing mode 1 is enabled regardless of the channel count. Timing mode 7 (high speed) samples signals at the fastest rate but has the highest level of noise and lowest accuracy. The noise and accuracy change incrementally for each intermediate timing mode. Refer to the *NI PXIe-4353 Specifications* document for details about accuracy.

When the **ADC Timing Mode** property is not explicitly set, NI-DAQmx automatically selects the lowest possible ADC timing mode for the selected sample rate and number of channels, which results in the best accuracy. Table 2-3 shows the ADC timing mode NI-DAQmx uses for best accuracy, depending on sample rate and number of channels.

Since the NI PXIe-4353 has a multiplexed architecture, there is a timing skew between channels in a scanlist. A scanlist is an ordered list of channels to be sampled. The skew between channels is based on how long it takes the ADC to convert signals. Timing mode 7 has the least amount of skew between channels.

You can choose to select an ADC timing mode independent of the requested sample rate using the **ADC Timing Mode** property. This can allow for sampling all channels at a faster rate within a shorter window after the sample clock. Refer to Table 2-3 for a quick reference about the ADC timing mode that NI-DAQmx selects based on the number of channels per ADC and the selected sample rate. Refer to the *Computing Aggregate Sample Rates* section for more detailed information on determining sample rates.

Table 2-3. ADC Timing Mode Quick Reference Chart

|              |                |                  |       |             | Samp        | ole Rate    | (S/s)       |             |             |             |             |  |
|--------------|----------------|------------------|-------|-------------|-------------|-------------|-------------|-------------|-------------|-------------|-------------|--|
|              |                | 1                | 10    | 20          | 30          | 40          | 50          | 60          | 70          | 80          | 90          |  |
| ၁            | 1              | 1                | 1     | 2           | 2           | 3           | 3           | 3           | 4           | 4           | 4           |  |
| ·ADC         | 3              | 1                | 2     | 3           | 4           | 4           | 5           | 5           | 5           | 5           | 5           |  |
| Channels per | 5              | 1                | 3     | 4           | 5           | 5           | 5           | 6           | 6           | 6           | 6           |  |
| nnel         | 7              | 1                | 4     | 5           | 5           | 6           | 6           | 6           | 6           | 7           | 7           |  |
| Cha          | 9              | 1                | 4     | 5           | 5           | 6           | 6           | 6           | 7           | 7           | 7           |  |
| unu          | 11             | 1                | 4     | 5           | 6           | 6           | 7           | 7           | 7           | 7           | 7           |  |
| axin         | 13             | 1                | 4     | 5           | 6           | 6           | 7           | 7           | 7           | 7           | 7           |  |
| Σ            | 15             | 1                | 5     | 6           | 6           | 7           | 7           | 7           | 7           | 7           | 7           |  |
|              | 17             | 1                | 5     | 6           | 6           | 7           | 7           | 7           | 7           | 7           | 7           |  |
| Maximum C    | 11<br>13<br>15 | 1<br>1<br>1<br>1 | 4 4 5 | 5<br>5<br>6 | 6<br>6<br>6 | 6<br>6<br>7 | 7<br>7<br>7 | 7<br>7<br>7 | 7<br>7<br>7 | 7<br>7<br>7 | 7<br>7<br>7 |  |

1 = High-Resolution Mode, 7 = High-Speed Mode

#### **Channel Ordering**

When using the thermocouple task in NI-DAQmx, the CJC channels in the task are added automatically based on the associated thermocouple input (TC) channels on the terminal block. The CJC channels are added to the end of the scanlist in the same order as the first associated TC channel in the original scanlist. This association is terminal block specific, so you should reference the *NI SC Express 4353 Installation Guide and Terminal Block Specifications* document for details. In this example, the TB-4353 is the assumed terminal block. If autozero is enabled and one or more thermocouple channels on the same ADC are in the scanlist, the autozero channels will automatically be added to the end of the scanlist after all CJC channels. Refer to Figure 2-4 for an example showing channels in a measurement task and the resulting channels that are sampled.

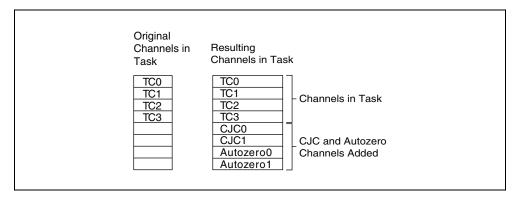

Figure 2-4. Task with Autozero Enabled

To achieve the fastest possible sample rate, it is important to distribute the channels in use evenly across both even and odd thermocouple ADCs as well as within banks that utilize a minimal number of CJCs.

The module samples the channels in the order NI-DAQmx requests and are dependent on the ADC to which the channel belongs. Inside the module, the requested channels in the task are divided into three ADC-dependent scanlists in order to optimize the sample rate. These scanlists are sampled in parallel. As a result, a channel listed later in the original task may be sampled before another channel that is earlier in the task. Figure 2-5 shows a sample conversion sequence.

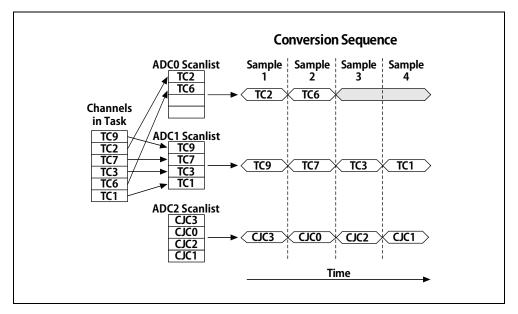

Figure 2-5. Channel Conversion Sequence

#### **Computing Aggregate Sample Rates**

The sample rate is dependent on the number of channels on each ADC. Refer to Figure 2-3, *NI PXIe-4353 Block Diagram*, to determine how each channel is connected. For a given ADC conversion rate or timing mode, you can calculate the maximum sample rate using the following equation:

$$Max\ Samp\ Rate = min \left[ \left( \frac{ADC\ Conversion\ Rate}{max(\#Even\ TCs + AZ, \#Odd\ TCs + AZ, \#CJCs)} \right), 90\ S/s \right]$$

where #Even TCs is the number of even thermocouple channels #Odd TCs is the number of odd thermocouple channels #CJCs is the number of CJC channels AZ is 0 if autozero is sampled none or once, or 1 if autozero is sampled every sample.

Use the following equation to determine the ADC conversion rate and timing mode based on a given sample rate:

```
ADC Conv Rate = Samp Rate \times [max(#Even TCs + AZ, #Odd TCs + AZ, #CJCs)]
```

where #Even TCs is the number of even thermocouple channels #Odd TCs is the number of odd thermocouple channels #CJCs is the number of CJC channels AZ is 0 if autozero is sampled none or once, or 1 if autozero is sampled every sample.

You can determine the ADC timing mode by coercing the ADC conversion rate to the next largest rate using the values in the following table:

| ADC Timing Modes     | ADC Conversion Rate |
|----------------------|---------------------|
| 1 (High Resolution)* | 17 Hz               |
| 2                    | 34 Hz               |
| 3                    | 68 Hz               |
| 4                    | 136 Hz              |
| 5                    | 272 Hz              |
| 6                    | 544 Hz              |
| 7 (High Speed)       | 1530 Hz             |
|                      |                     |

<sup>\*</sup> ADC timing mode 1 is the default setting for the On-Demand timing mode when the **ADC Timing Mode** property is not explicitly selected.

## **Using the Autozero Channels**

The NI PXIe-4353 has two internal autozero channels that compensate for the offset error. The first autozero channel compensates for the offset error on even thermocouple input channels (TC0, TC2, TC4 ... TC30), and the second autozero channel compensates for the offset error on odd thermocouple input channels (TC1, TC3, TC5 ... TC31).

When autozero is enabled, the NI PXIe-4353 measures the autozero channel and subtracts that measurement from the measurement of each corresponding thermocouple channel. The autozero channels are enabled by default for each channel. These channels can be accessed directly in NI-DAQmx, using the channel names, \_aignd\_vs\_aignd<0,1>. You can also specify how often to sample autozero using the DAQmx channel property **AI Autozero Mode**.

For best measurement accuracy and stability, NI recommends that you enable the autozero channels for every sample. This will provide the best performance in most applications but is particularly important when operating over a varying ambient temperature range. However, applications seeking to meet a particular speed or noise requirement may benefit from alternate settings. You can choose to configure the autozero channel to only sample once at the beginning of a task or not sample the autozero channel at all.

#### **CJC Channels**

The NI PXIe-4353 includes 8 input channels for measuring CJC thermistors from the connected terminal block. These channels are measured using a dedicated ADC on the NI PXIe-4353, so they are scanned in parallel with the rest of the thermocouple channels in your task.

When using a thermocouple task in NI-DAQmx, the correct CJC channel is automatically added to the task based on the selected thermocouple channels, and the CJC measurement is applied to the thermocouple measurement automatically. You must select **Built-in** in NI-DAQmx for the CJC channel when you configure your thermocouple task in order for the CJC channels to be scanned and applied to the measurement automatically. The CJC channels can be accessed directly in NI-DAQmx using the channel name \_cjtemp<0..7>.You can configure tasks in the DAQ Assistant or in your application development environment. To learn more about using software to configure thermocouple measurements, refer to the *Measuring Temperature with Thermocouples* section. This section also links to a tutorial that details how CJC works.

Refer to the NI SC Express 4353 Installation Guide and Terminal Block Specifications document for details about how CJC channels are associated with thermocouple input channels and for details about CJC accuracy and methods for improving accuracy.

## Open Thermocouple Detection (OTD)

OTD allows you to find channels that do not have a thermocouple connected to the module. The NI PXIe-4353 has an OTD circuit per channel and has a single control to enable or disable all channels programmatically. OTD can be enabled or disabled using the **Open Thermocouple Detection Enable** DAQmx channel property.

To determine if a thermocouple is disconnected or becomes open, you can use the **Open Thermocouple Channels Exist** and **Open Thermocouple Channels** properties, which are DAQmx Read properties. **Open Thermocouple Channels Exist** returns a Boolean of true if one or more channels were disconnected since the last time the property was queried, and **Open Thermocouple Channels** returns the names of the virtual channels that were disconnected.

When OTD is enabled, each thermocouple channel has a current source connected to the TC+ and TC- input terminals that force full-scale voltage. Figure 2-2, *NI PXIe-4353 Measurement Circuitry Diagram*, illustrates the input circuitry for one thermocouple channel on the NI PXIe-4353. The errors resulting from this current flowing through the lead-wire resistance of connected thermocouples are negligible for most applications. However, applications using

long thermocouple wires can introduce more significant errors. The OTD circuit can be disabled in NI-DAQmx to reduce errors due to thermocouples with higher lead-wire resistances. Refer to the *NI PXIe-4353 Specifications* document for more information about errors resulting from lead-wire resistance.

#### **Common-Mode Over-Range Detection**

All input channels share a common ground, COM, that is isolated from other modules in the system. The NI PXIe-4353 common-mode range is the maximum voltage between any channel and COM. The NI PXIe-4353 measures the common-mode voltage level of each channel, and its over-range status can be monitored in NI-DAQmx.

To determine if a common-mode over-range detection has occurred, use the **Common Mode Range Error Channels Exist** and **Common Mode Range Error Channels** properties within the DAQmx Read property node. **Common Mode Range Error Channels Exist** returns a Boolean of true if one or more channels exceed the common-mode input range since the last time the property was queried, and **Common Mode Range Error Channels** returns the names of the virtual channels that exceed the common-mode input range.

If a common-mode voltage out of range is detected, the accuracy of the data on any channel in the task may be impacted. If a thermocouple is connected to the NI PXIe-4353, but is not in the task, make sure the channel does not exceed the common-mode voltage range. A floating thermocouple, or a channel that is left unconnected, will not exceed the common-mode voltage range.

Refer to the *NI PXIe-4353 Specifications* document for more information about the common-mode voltage range.

# **Accessory Auto-Detection**

NI SC Express modules automatically detect compatible accessories or terminal blocks. The RSVD pins on the I/O connector provide power to the accessories as well as digital communication lines. This allows software to detect when accessories are inserted or removed. In addition, software can automatically identify the specific terminal block as well as access any calibration or scaling information associated with the terminal block.

Measurement & Automation Explorer (MAX) allows you to see the accessories connected to your device. In MAX, expand Devices and Interfaces and locate your device. If a terminal block is connected to your device, it will be displayed beneath the device. Unsupported terminal blocks appear in MAX with an "X" next to them.

NI-DAQmx property nodes can be used to programmatically access information about connected accessories in your application. Refer to the *NI-DAQmx Help* for documentation on programmatically accessing accessory status. Select **Start»All Programs»National Instruments»NI-DAQ»NI-DAQmx Help**.

# **PXI Express Considerations**

This chapter details the clock and trigger functionality available through the PXI Express chassis for the NI PXIe-4353.

## NI SC Express Clock and Trigger Signals

#### PXIe CLK100

PXIe\_CLK100 is a common low-skew 100 MHz reference clock for synchronization of multiple modules in a PXI Express measurement or control system. The PXIe backplane is responsible for generating PXIe\_CLK100 independently to each peripheral slot in a PXI Express chassis. For more information, refer to the *PXI Express Specification* at www.pxisa.org.

#### PXIe\_SYNC100

PXIe\_SYNC100 is a common low-skew 10 MHz reference clock with a 10% duty cycle for synchronization of multiple modules in a PXI Express measurement or control system. This signal is used to accurately synchronize modules using PXIe\_CLK100 along with those using PXI\_CLK10. The PXI Express backplane is responsible for generating PXIe\_SYNC100 independently to each peripheral slot in a PXI Express chassis. For more information, refer to the *PXI Express Specification* at www.pxisa.org.

#### PXI\_CLK10

PXI\_CLK10 is a common low-skew 10 MHz reference clock for synchronization of multiple modules in a PXI measurement or control system. The PXI backplane is responsible for generating PXI\_CLK10 independently to each peripheral slot in a PXI chassis.

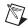

**Note** PXI\_CLK10 cannot be used as a reference clock for SC Express modules.

#### **PXI** Triggers

A PXI chassis provides eight bused trigger lines to each module in a system. Triggers may be passed from one module to another, allowing precisely timed responses to asynchronous external events that are being monitored or controlled. Triggers can be used to synchronize the operation of several different PXI peripheral modules.

On SC Express modules, the eight PXI trigger signals are synonymous with RTSI <0..7>.

Notice that in a PXI chassis with more than eight slots, the PXI trigger lines may be divided into multiple independent buses. Refer to the documentation for your chassis for details.

#### **PXI\_STAR** Trigger

In a PXI Express system, the Star Trigger bus implements a dedicated trigger line between the system timing slot and the other peripheral slots. The Star Trigger can be used to synchronize multiple devices or to share a common trigger signal among devices.

A system timing controller can be installed in this system timing slot to provide trigger signals to other peripheral modules. Systems that do not require this functionality can install any standard peripheral module in this system timing slot.

An SC Express module receives the Star Trigger signal (PXI\_STAR) from a system timing controller. PXI\_STAR can be used as an external source for many AI, AO, and counter signals.

An SC Express module is not a system timing controller. An SC Express module can be used in the system timing slot of a PXI system, but the system will not be able to use the Star Trigger feature.

#### PXIe DSTAR<A..C>

PXI Express devices can provide high-quality and high-frequency point-to-point connections between each slot and a system timing slot. These connections come in the form of three low-voltage differential star triggers that create point-to-point, high-frequency connections between a PXI Express system timing controller and a peripheral device. Using multiple connections enable you to create more applications because of the increased routing capabilities.

Sends high-speed, high-quality trigger or clock signals from

the peripherals to the system timing slot (output).

Table 3-1 describes the three differential star (DSTAR) lines and how they are used.

PXIe\_DSTARA

Distributes high-speed, high-quality clock signals from the system timing slot to the peripherals (input).

PXIe\_DSTARB

Distributes high-speed, high-quality trigger signals from the system timing slot to the peripherals (input).

**Table 3-1.** PXIe-DSTAR Line Descriptions

The DSTAR lines are only available for PXI Express devices when used with a PXI Express system timing module. For more information, refer to the *PXI Express Specification* at www.pxisa.org.

#### **Trigger Filters**

PXIe DSTARC

You can enable a programmable debouncing filter on each PXI\_Trig, PXIe\_DSTAR, or PXI\_STAR signal. When the filters are enabled, your module samples the input on each rising edge of a filter clock. This filter clock is generated using the onboard oscillator.

The following example explains how the filter works for low-to-high transitions of the input signal. High-to-low transitions work similarly.

Assume that an input terminal has been low for a long time. The input terminal then changes from low to high, but glitches several times. When the filter clock has sampled the signal high on N consecutive edges, the low-to-high transition is propagated to the rest of the circuit. The value of N depends on the filter setting. Refer to Table 3-2.

| Filter<br>Setting   | Filter<br>Clock   | N (Filter Clocks<br>Needed to Pass<br>Signal) | Pulse Width<br>Guaranteed to<br>Pass Filter | Pulse Width<br>Guaranteed to<br>Not Pass Filter |
|---------------------|-------------------|-----------------------------------------------|---------------------------------------------|-------------------------------------------------|
| None                | _                 | _                                             | _                                           | _                                               |
| 90 ns<br>(short)    | 100 MHz           | 9                                             | 90 ns                                       | 80 ns                                           |
| 5.12 µs<br>(medium) | 100 MHz           | 512                                           | 5.12 μs                                     | 5.11 μs                                         |
| 2.56 ms (high)      | 100 kHz           | 256                                           | 2.56 ms                                     | 2.55 ms                                         |
| Custom              | User Configurable | N                                             | N/timebase                                  | (N – 2)/timebase                                |

**Table 3-2.** Trigger Debouncing Filters

The filter setting for each input can be configured independently. At power on, the filters are disabled.

Enabling filters introduces jitter on the input signal. The maximum jitter is one period of the timebase.

These filters work by rejecting any pulse shorter than the specified filter setting. For example, a  $5.12 \,\mu s$  filter will reject any pulses shorter than  $5.12 \,\mu s$ . The trigger filters can be used to prevent false triggers from occurring in cases where the trigger signal is noisy or glitchy.

## **Data Transfer Methods**

The primary ways to transfer data across the PXI Express bus are as follows:

- Direct Memory Access (DMA)—DMA is a method to transfer data between the device
  and computer memory without the involvement of the CPU. This method makes DMA
  the fastest available data transfer method. NI uses DMA hardware and software
  technology to achieve high throughput rates and increase system utilization. DMA is the
  default method of data transfer for PXI Express devices.
- Programmed I/O—Programmed I/O is a data transfer mechanism where the user's
  program is responsible for transferring data. Each read or write call in the program
  initiates the transfer of data. Programmed I/O is typically used in software-timed
  (on-demand) operations.

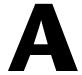

# Technical Support and Professional Services

Visit the following sections of the award-winning National Instruments Web site at ni.com for technical support and professional services:

- **Support**—Technical support at ni.com/support includes the following resources:
  - Self-Help Technical Resources—For answers and solutions, visit ni.com/ support for software drivers and updates, a searchable KnowledgeBase, product manuals, step-by-step troubleshooting wizards, thousands of example programs, tutorials, application notes, instrument drivers, and so on. Registered users also receive access to the NI Discussion Forums at ni.com/forums. NI Applications Engineers make sure every question submitted online receives an answer.
  - Standard Service Program Membership—This program entitles members to
    direct access to NI Applications Engineers via phone and email for one-to-one
    technical support as well as exclusive access to on demand training modules via the
    Services Resource Center. NI offers complementary membership for a full year after
    purchase, after which you may renew to continue your benefits.
    - For information about other technical support options in your area, visit ni.com/services, or contact your local office at ni.com/contact.
- Training and Certification—Visit ni.com/training for self-paced training, eLearning virtual classrooms, interactive CDs, and Certification program information. You also can register for instructor-led, hands-on courses at locations around the world.
- **System Integration**—If you have time constraints, limited in-house technical resources, or other project challenges, National Instruments Alliance Partner members can help. To learn more, call your local NI office or visit ni.com/alliance.
- **Declaration of Conformity (DoC)**—A DoC is our claim of compliance with the Council of the European Communities using the manufacturer's declaration of conformity. This system affords the user protection for electromagnetic compatibility (EMC) and product safety. You can obtain the DoC for your product by visiting ni.com/certification.
- Calibration Certificate—If your product supports calibration, you can obtain the calibration certificate for your product at ni.com/calibration.

If you searched ni.com and could not find the answers you need, contact your local office or NI corporate headquarters. Phone numbers for our worldwide offices are listed at the front of

this manual. You also can visit the Worldwide Offices section of ni.com/niglobal to access the branch office Web sites, which provide up-to-date contact information, support phone numbers, email addresses, and current events.